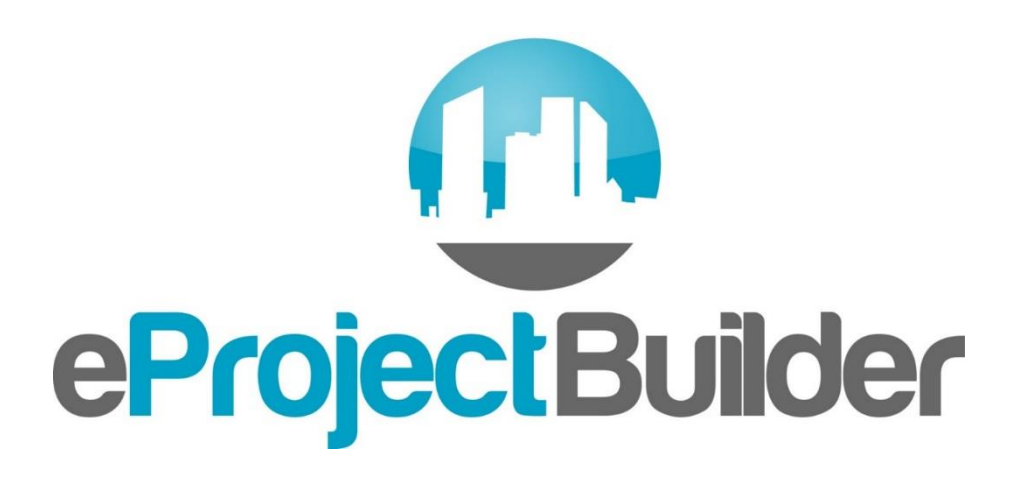

**Leveraging your data for ESPC success**

### **Energy Services Coalition 4 th Annual Market Transformation Conference**

**Elizabeth Stuart Lawrence Berkeley National Laboratory September 1, 2015**

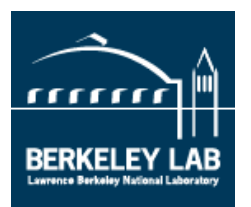

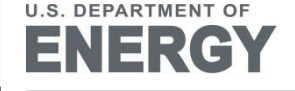

Energy Efficiency & **Renewable Energy** 

# **Your Project Data is Valuable!**

- **EPC data can be gold mine for both agencies and ESCOs**
- **Critical for measuring project and program performance**
- **Critical for reporting up the chain, down the chain – and out to stakeholders and the public**
- **Necessary for telling your ESPC success story (agency or ESCO), overcome skepticism, educate your audiences**

## **Maximizing your Data's Value**

- **1. Consistency key to making your data useful**
	- **Consistent data collection processes**
	- **Consistent data types and format = strong database**
- **2. Ready access key to getting your story out**
- **3. Institutionalization critical for maximizing/ retaining value over time**
- **4. Easy-to-use tools important for all of the above**

# **Data Tool: eProject Builder (ePB)**

- **FREE web-based system for housing and leveraging ESPC data for the life of the contract (up to 25 years)**
- **Developed/maintained by LBNL for U.S. DOE**
- **Enables agencies and ESCOs to securely and quickly:** 
	- **Develop project scenarios with Excel-based template**
	- **Upload, access and track ESPC project information;**
	- **Generate financial schedules and data for analysis and reporting;**
	- **Benchmark new projects against historical project performance data.**

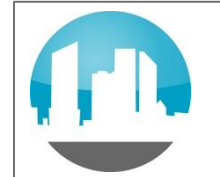

## **Components and Access**

### **ePB system comprises two components:**

- **1. Excel-based data template -- ESCO uses to input data, develop scenarios, and upload data to the online database**
- **2. Online system where project data is uploaded, accessed and tracked**

**Access:**

- **Default access: one customer/one ESCO per project**
- **Two-step log-in like other high-security sites**

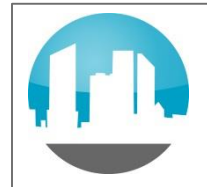

## **Inputs**

- **Data template (awarded project data):**
	- **Contact and identifier information**
	- **Financial, e.g., interest rate, contract type, payment timing**
	- **ECM pricing, baseline, savings and guarantee**
	- **Performance period payments/incentives and costs**
- **M&V module**
	- **Adjusted baseline**
	- **Verified savings at ECM and project level**
	- **Lost savings opportunity (caused by ESCO or agency)**

**Inputs: Excel-based Data Template**

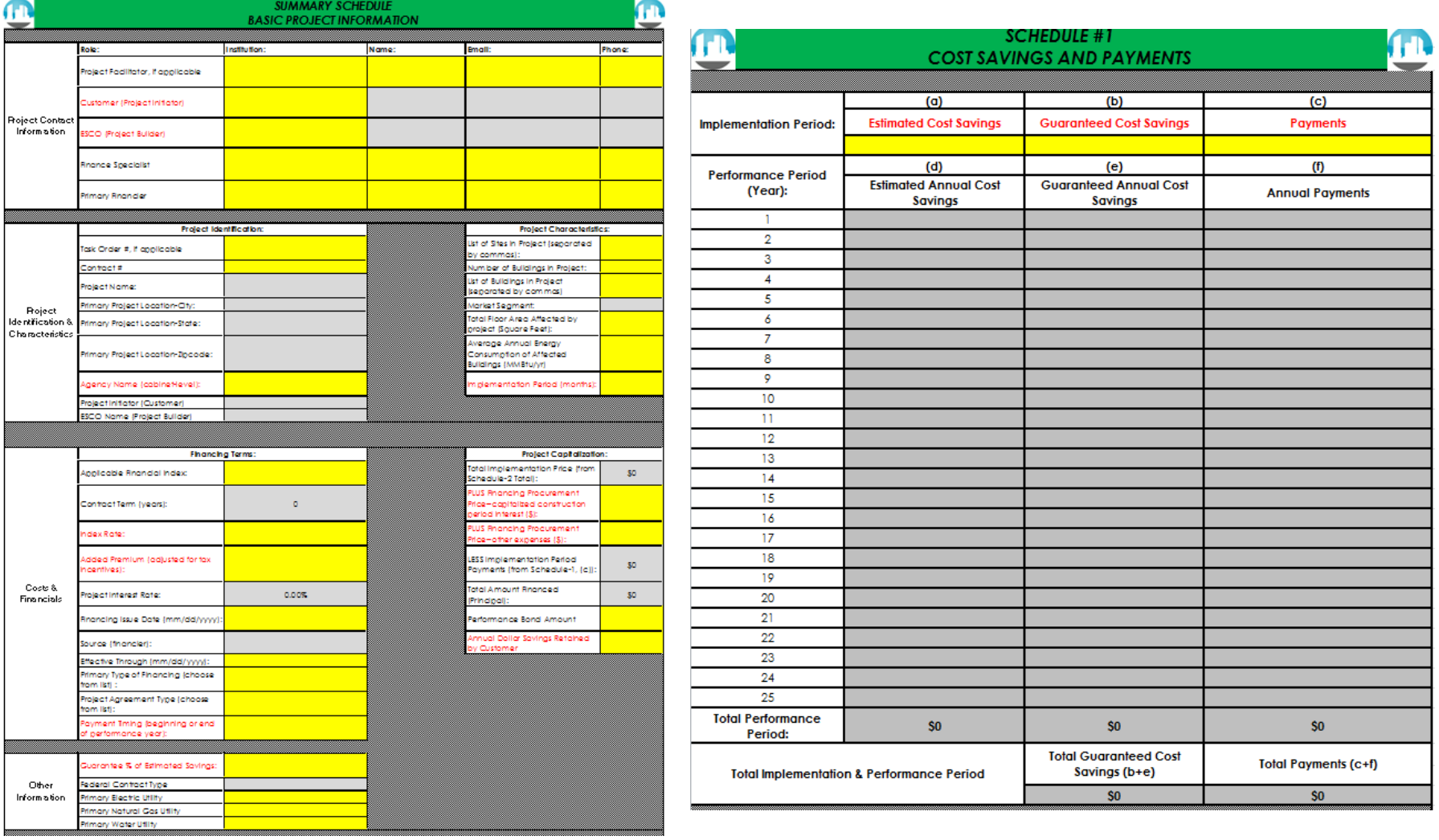

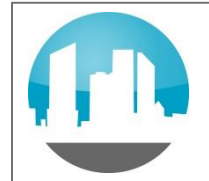

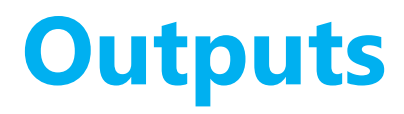

- **Awarded project data:**
	- **Online summary of projects**
	- **Financial schedules (pdf or html)**
	- **Data download (.csv)**
- **Post-installation and M&V reports:**
	- **M&V summary report (pdf or html)**
	- **Project dashboard will display multi-year performance to date**

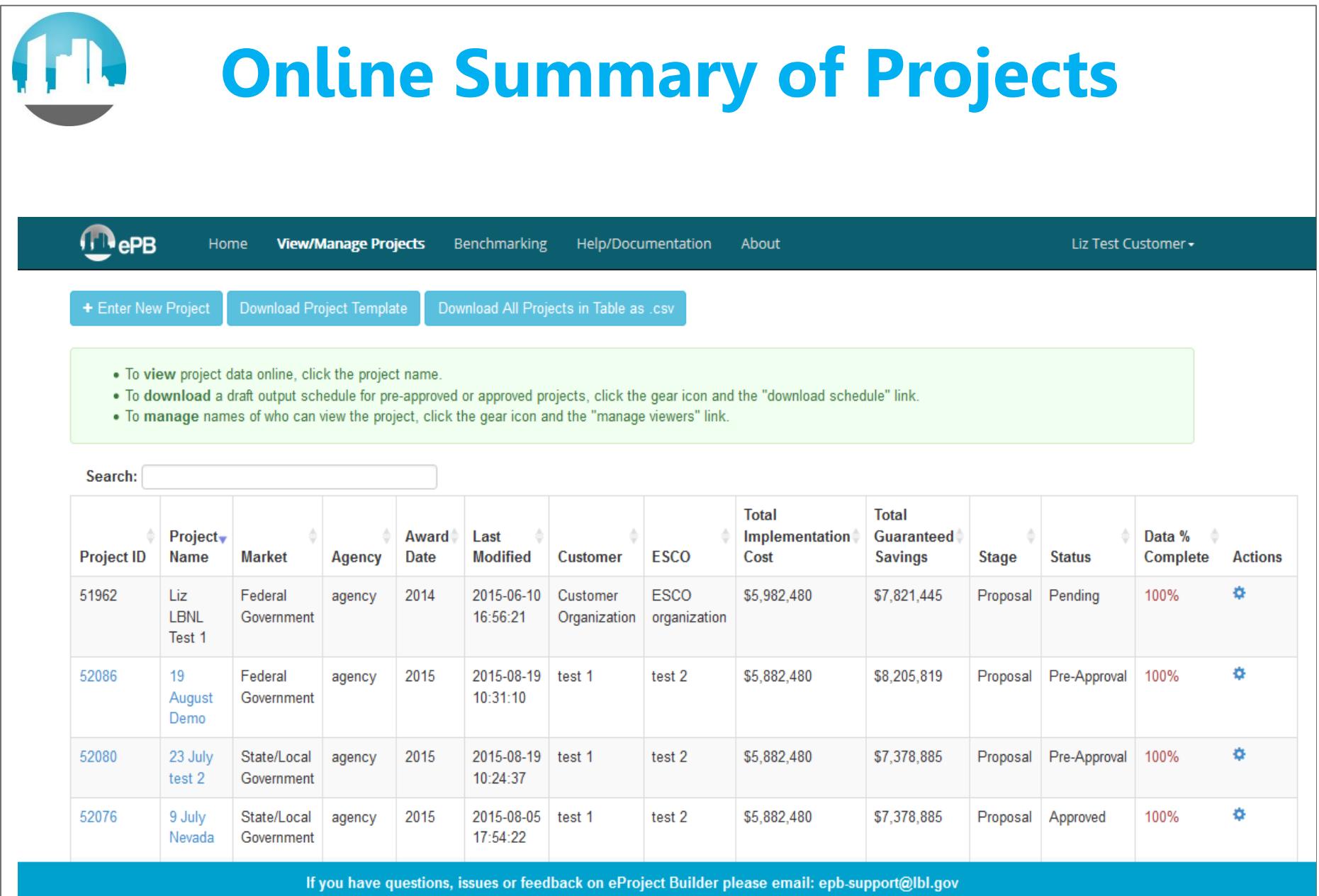

## **Financial Schedules: Schedule 1**

#### **SCHEDULE #1 COST SAVINGS AND CONTRACTOR PAYMENTS**

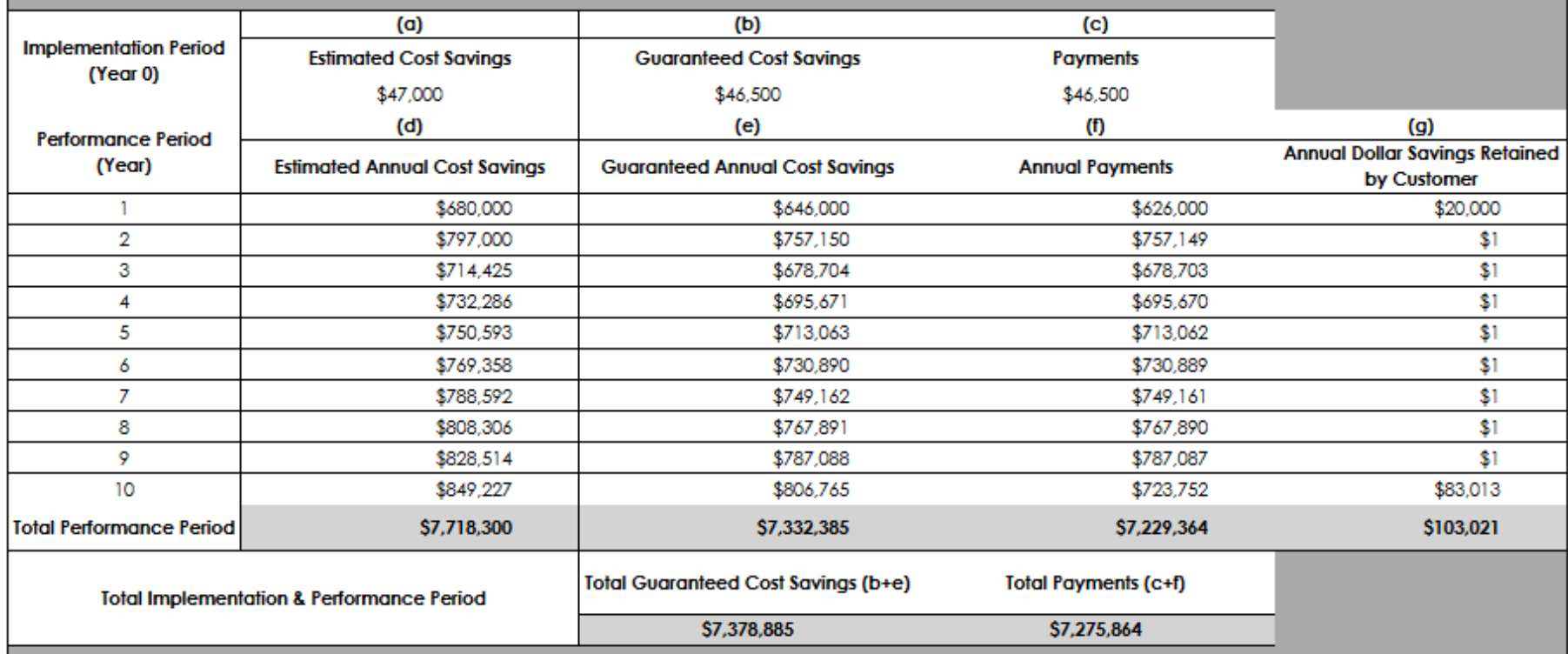

#### **IMPORTANT INFORMATION:**

(1) Guaranteed % of estimated savings is share of project estimated savings that ESCO is guaranteeing.

(2) The guaranteed annual cost savings are based on the general description of M&V plan proposed for the project.

(3) The total of annual payments represents the contract price and should be supported by information submitted.

(4) If applicable, prior to the performance period, implementation period payments and energy savings are one-time amounts only.

(5) If applicable, the proposed guaranteed cost savings during the implementation and performance periods must exceed the payments.

(6) Escalation rates (see Annual Escalation Rates) applied to initial estimated annual cost savings in column (d).

## **M&V Report: Summary Page**

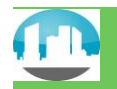

#### *Annual Performance Period M&V Report for Year [#] (Post Installation Report) BASIC PROJECT INFORMATION*

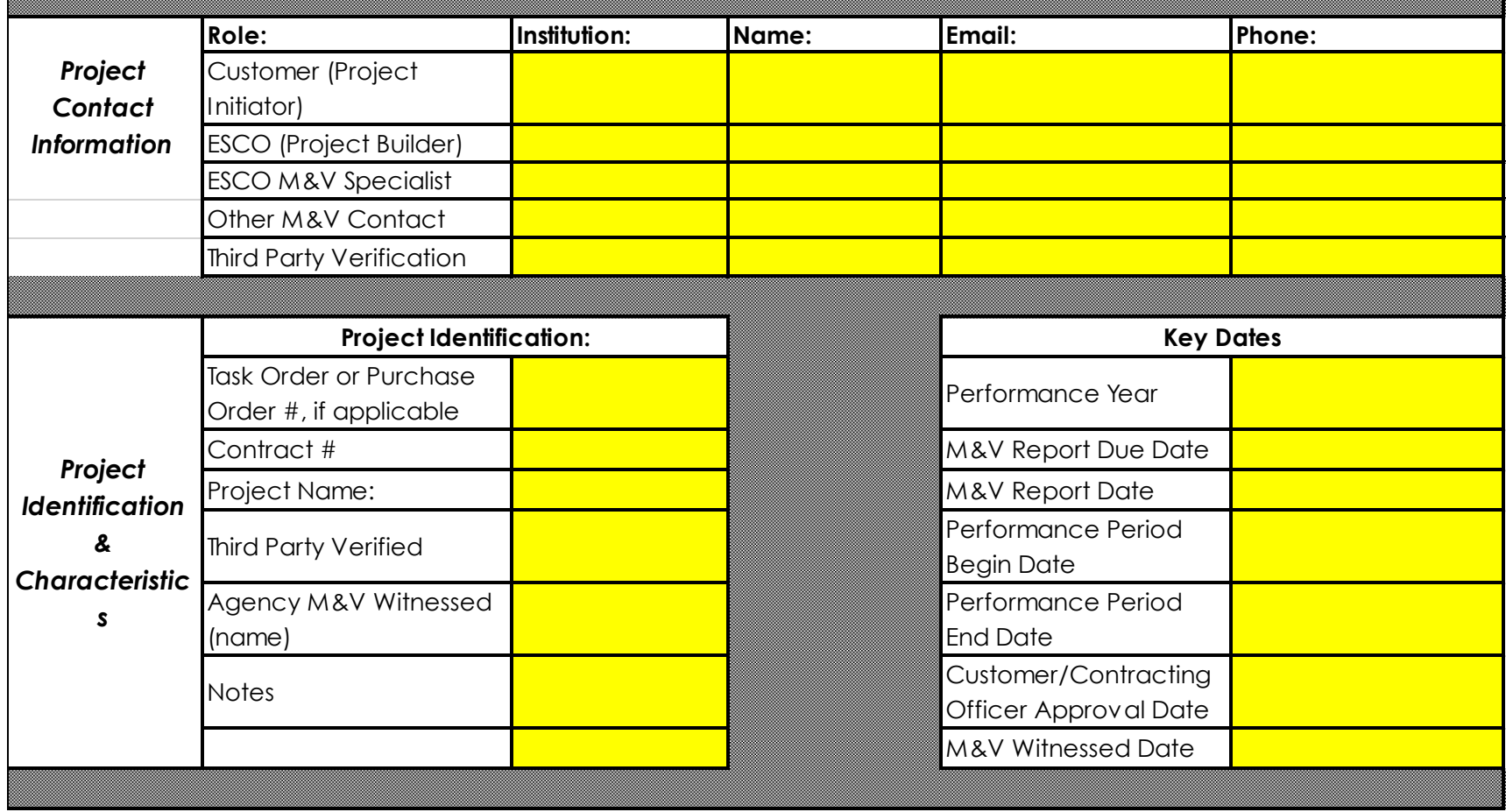

# **ePB: Making Your Data Powerful**

- **CONSISTENCY: standardized data collection and financial schedules across ESCOs and across markets (federal, state, local, schools, etc.)**
- **ACCESSIBILITY: Secure centralized online database with permissions assigned by customer and ESCO**
- **ACCESSBILITY: Ready access to portfolio of project data for multiple uses**
- **TRANSPARENCY: Increased transparency, customer ownership and stakeholder confidence**
- **MARKET KNOWLEDGE: Benchmarking provides access to statistics on historic project data**

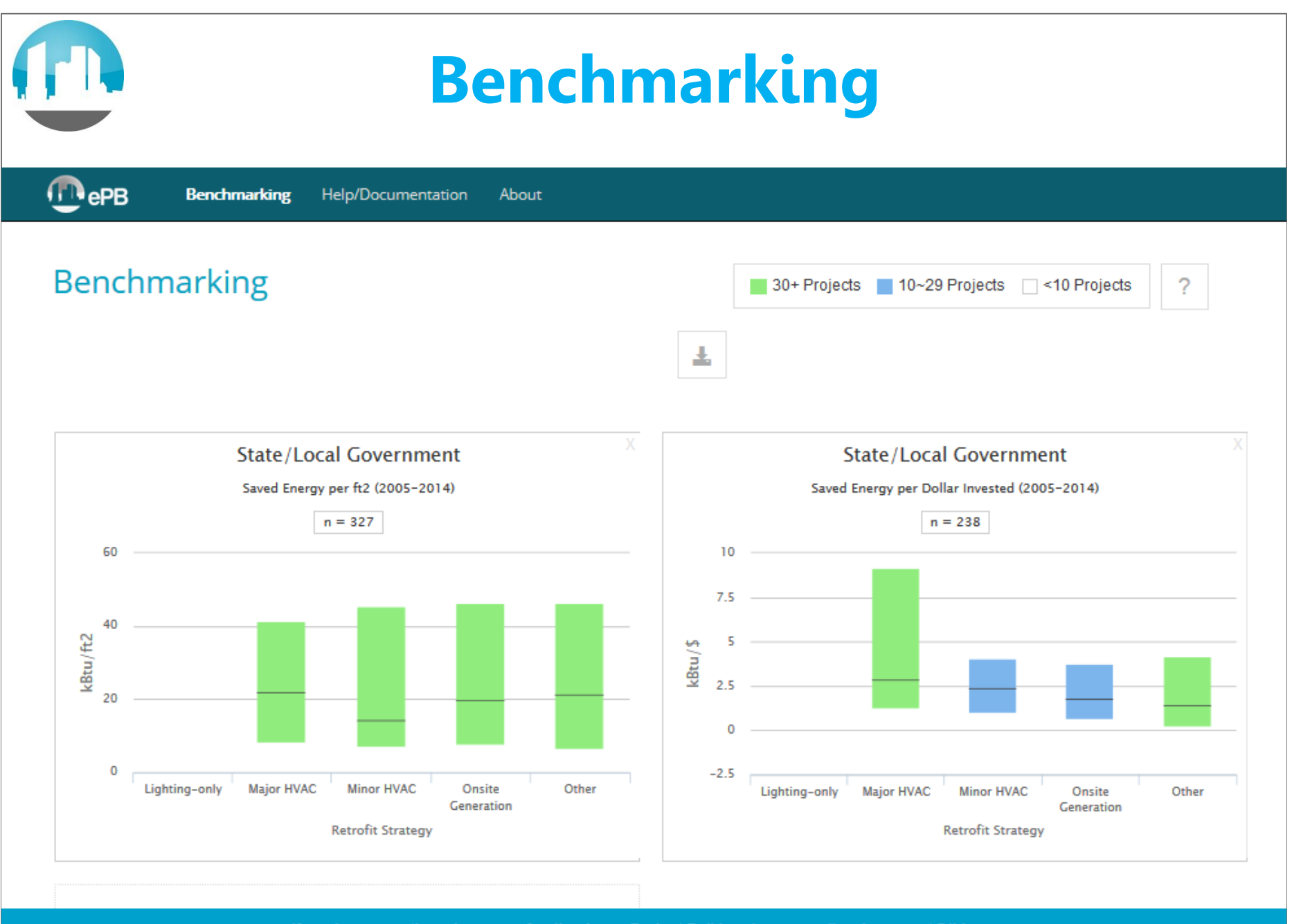

If you have questions, issues or feedback on eProject Builder please email: epb-support@lbl.gov

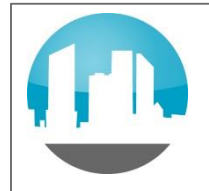

### **ePB Status**

- **Projects in the system:**
	- **~320 projects across MUSH and federal market sectors**
	- **NV, VA, GA and KY, cities and universities**
	- **NV first state to require ePB for all its ESCOs**
	- **FEMP: new and legacy projects**
- **Future:** 
	- **M&V module, dashboard, document upload (fall 2015)**
	- **Exploring: ESCO project registry for Clean Power Plan**

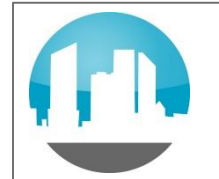

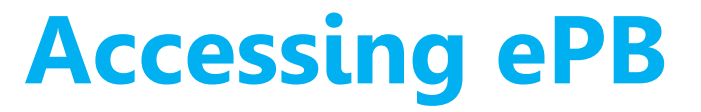

### **LEARN and EXPLORE on the training site: https://epb-test.lbl.gov**

**ENTER PROJECTS on the main site: https://eprojectbuilder.lbl.gov (Requires separate credentials)**

### **CONTACT US:**

**Email: epb-support@lbl.gov Phone: (510) 486-7442**

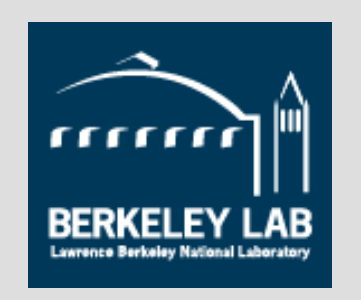

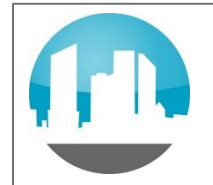

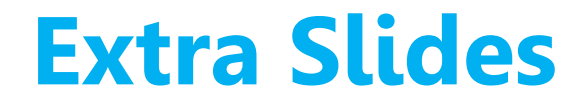

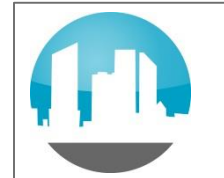

## **Project Entry Workflow**

### **Typical project entry workflow:**

- **Customer and ESCO register for ePB accounts**
- **Customer initiates project online; provides ESCO contact email**
- **System notifies the ESCO that the new project is available**
- **ESCO downloads data template from site; inputs project data into the template**
- **ESCO uploads completed data template to ePB site**
- **When project is at award stage, ESCO submits uploaded data template online for customer approval**
- **Customer reviews project data via output schedule; if project data is deemed final, customer approves project and it is archived in ePB**
- **Customer can "unlock" project for revisions (e.g., mods)**